## **INSTITUTO NACIONAL DE APRENDIZAJE**

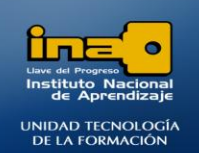

**INSTITUTO NACIONAL DE APRENDIZAJE NUCLEO SECTOR COMERCIO Y SERVICIO SUBSECTOR INFORMATICA** 

## PRÁCTICA REPASO TEMAS: CONSULTAS DE ANEXAR

**REALICE LAS SIGUIENTES CONSULTAS DE ANEXAR**

NOTA: LOS MISMOS CAMPOS DE UNA TABLA ORIGEN DEBEN ESTAR EN LA TABLA DESTINO DE LO CONTRARIO SE AGREGA LA INFORMACION DE ESOS CAMPOS VACIOS.

1. Crear una consulta que anexe los registros de los campos **NOMBRE**, **DIRECCION** Y **TELEFONO** de la tabla PROFESORES a la tabla PROFESORES2, se deben agregar solo los registros que tengan como dirección Guadalupe. Dar como nombre a la consulta: **Consulta22 ANEXAR.**

**R/**

- **Clic en el fichero Crear**
- **Clic en la opción Diseño de Consulta.**
- **Seleccione la tabla que necesita (***PROFESORES en este caso***) y de clic en Agregar.**
- **Clic en Cerrar**
- **Agregue los campos NOMBRE, DIRECCION, TELEFONO en la cuadricula.**
- **Digite el criterio GUADALUPE debajo del campo DIRECCION.**

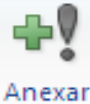

- **De clic en la ficha Diseño y luego en la opción: Anexar**
- **Seleccione la tabla en la cual va anexar los registros en este caso la tabla PROFESORES2.**

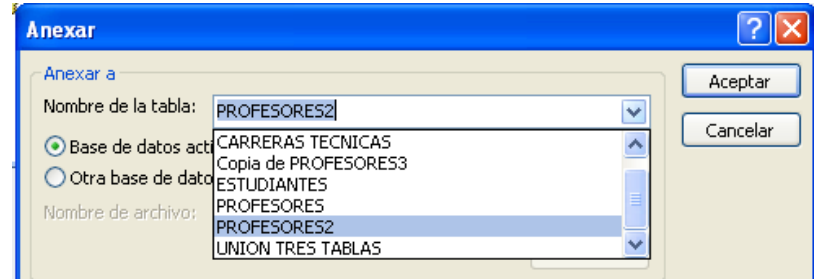

- **Clic en Aceptar.**
- **Guarde la consulta con el nombre: Consulta22 ANEXAR.**
- **EJECUTE la consulta.**

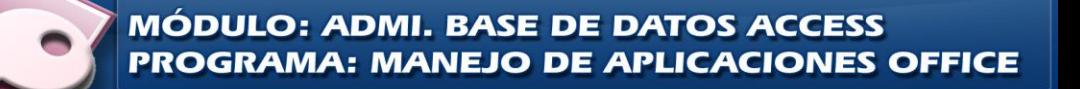

## **INSTITUTO NACIONAL DE APRENDIZAJE**

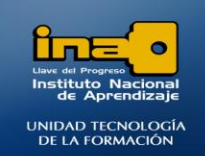

**NUCLEO SECTOR COMERCIO Y SERVICIO SUBSECTOR INFORMATICA** 

**INSTITUTO NACIONAL DE APRENDIZAJE** 

**NOTA: Si la consulta no se ejecuta puede ser por razones de seguridad, en este caso debe dar clic sobre el botón: OPCIONES que se encuentra en una barra entre la consulta y los paneles superiores. Marque: Habilitar este contenido y luego Aceptar.**

**Intente EJECUTAR nuevamente la consulta.** 

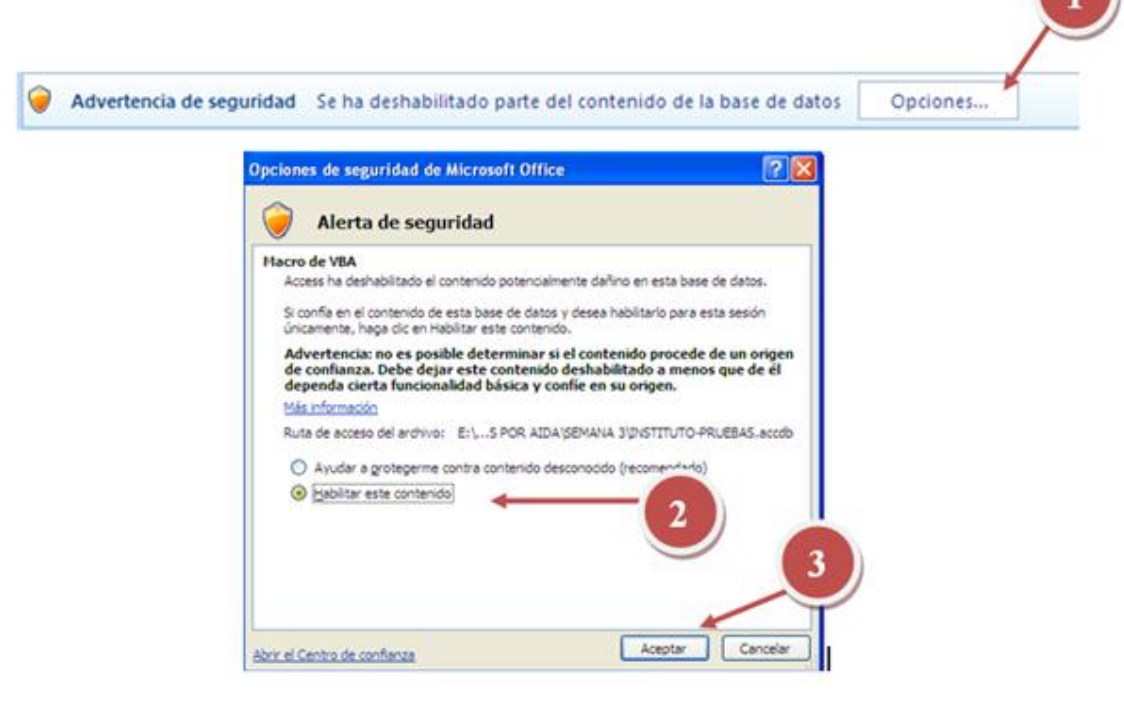

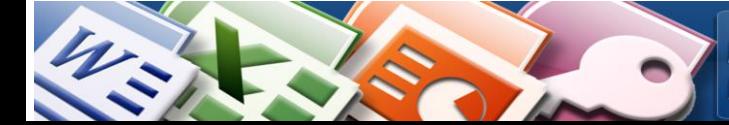

**MÓDULO: ADMI. BASE DE DATOS ACCESS PROGRAMA: MANEJO DE APLICACIONES OFFICE**